# Release notes SMART Meeting Pro<sup>™</sup> Premium software

# About these release notes

These release notes summarize the changes in SMART Meeting Pro<sup>™</sup> Premium software and its service packs.

# **Product information**

SMART Meeting Pro Premium software is SMART's second-generation collaborative meeting room software solution that integrates an easy-to-use interactive whiteboard application, SMART Product Drivers, an enhanced SMART Bridgit<sup>™</sup> software conferencing client and multiple display management. When you install SMART Meeting Pro Premium software on a meeting room computer connected to a SMART product, such as an interactive whiteboard or an interactive display, you automatically have touch control and can begin to use this SMART business solution.

To take advantage of SMART Meeting Pro Premium software room-to-room meetings, and to include local and remote participants in your meeting, you must install and configure a SMART Bridgit Server.

# I NOTES

- SMART Meeting Pro 1.1 software users should upgrade to SMART Meeting Pro Premium software to retain their collaboration capabilities.
- You can download SMART Bridgit software from smarttech.com/software.

Extraordinary made simple<sup>™</sup>

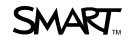

# SMART Meeting Pro Premium 2.2 SP1 software update

# About this release

This release includes support for new SMART interactive products and bug fixes.

# Software component version numbers

| Component                                       | Version      | Date (if applicable) |
|-------------------------------------------------|--------------|----------------------|
| SMART Meeting Pro Premium software              | 2.2.141.1    | March 31, 2011       |
| SMART Product Drivers                           | 10.7.182.1   | March 1, 2011        |
| SMART GoWire auto-launch cable updater          | 2.2.203.1    | March 31, 2011       |
| SMART Product Drivers on the SMART GoWire auto- | 10.7.90.1    | March 1, 2011        |
| launch cable                                    | 10.7.30.1    | March 1, 2011        |
| SMART Bridgit software                          | 4.2.146.0    | November 30, 2010    |
| Visual C++® 2008 SP1 Redistributable            | 9.0.30729.17 |                      |

# **Computer requirements**

No change from previous computer requirements.

# **Highlights**

- Support for the wireless connection for SMART Board™ 800 series interactive whiteboards
- Support for SMART Board 8070i interactive displays
- Support for multiple screen viewing with SMART Bridgit software integration
- You can update SMART Meeting Pro Premium software for SMART GoWire auto-launch cable at smarttech.com/software.

# **Resolved** issues

- Digital ink no longer shifts when you set the display to an aspect ratio other than 4:3.
- Digital ink displays more quickly and is thicker in PowerPoint® presentations.
- The Restore Ink bubble is better positioned on the display.
- A Restore Ink button has been added to Microsoft® Office.
- The save-on-close feature is improved.

SMART Meeting Pro Premium software

- If you take a screen capture of your notes on the Ink Layer, messages that appear will be complete.
- You can save a PowerPoint file in SMART Meeting Pro Premium software.

#### **Translation issues**

- When you press the SMART Meeting Pro icon, the names of the SMART Tools are in the language you installed.
- In the SMART Software Activation window, the Product Key Help link is in the language you installed.

### Known issues

- When you disconnect your SMART GoWire cable before you exit, SMART Meeting Pro Premium software appears.
- When you connect your SMART GoWire cable to a computer that is not connected to an interactive whiteboard, your SMART GoWire cable stops responding instead of exiting.
- If you use the Reset Room feature while the Spotlight or Screen Shade tool is in use, those tools permanently disable until you exit and then start SMART Meeting Pro Premium software.

#### Translation issues

- After you install the software in Dutch, some options on the *SMART Bridgit* tab appear to overlap each other in the *SMART Meeting Pro Premium Settings* dialog box. Access the options from the SMART Bridgit Collaboration Bar.
- In the *SMART Meeting Pro Premium Settings* dialog box, in some languages, such as Danish and Russian, the Privacy and Audio buttons of the *SMART Bridgit* tab overlap. The buttons might behave unexpectedly.
- When you work with text in Whiteboard mode, the title on the *Fonts* toolbar is in English, regardless of the language you install.
- The SMART Video Recorder title bar is in the incorrect language when you install your software in Dutch or German.

# **Related release notes**

- SMART Product Drivers (smarttech.com/kb/132754)
- SMART Bridgit software (smarttech.com/kb/144154)

# SMART Meeting Pro Premium 2.2 software update

# About this release

This is the 2.2 release for SMART Meeting Pro Premium software. This release contains new features and bug fixes.

# Software component version numbers

| Component                                 | Version      | Date (if applicable) |
|-------------------------------------------|--------------|----------------------|
| SMART Meeting Pro Premium software        | 2.2.140.0    | November 25, 2010    |
| SMART Product Drivers                     | 10.7.82.0    | November 25, 2010    |
| SMART GoWire auto-launch cable updater    | 4.2.146.0    | December 1, 2010     |
| SMART Product Drivers on the SMART GoWire | 10.7.80.0    |                      |
| auto-launch cable                         | 10.1.00.0    |                      |
| Visual C++ 2008 SP1 Redistributable       | 9.0.30729.17 |                      |

# **Computer requirements**

#### For 1 or 2 displays

- Windows® XP SP3 or Windows 7 operating system (disabling Advanced Aero® theme recommended)
- SMART Bridgit 4.2 software (optional)
- DirectX® technology 9 or later
- 2 GHz dual core processor, or faster (quad-core recommended)
- 1 GB of RAM (Windows XP operating system) or 4 GB of RAM (Windows 7 operating system)
- Discrete 128 MB VRAM and support for DirectX 9 technology
- 1 GB of free hard disk space (additional free space required during installation)
- 10 Mbps network connection (100 Mbps recommended) supporting TCP/IP

#### For multiple display systems (up to 16 displays)

- Windows XP SP3 or Windows 7 operating system (disabling Advanced Aero theme recommended)
- SMART Bridgit 4.2 software (optional)

SMART Meeting Pro Premium software

- DirectX technology 9 or later
- 3.0 GHz quad-core processor, or faster
- 4 GB of RAM, or more
- Multi-display video cards supporting DirectX 9 technology
- 1 GB of free hard disk space (additional free space required during installation)
- 10 Mbps network connection (100 Mbps recommended) supporting TCP/IP

#### Supported languages

- English (U.S.)
- English (United Kingdom)
- Chinese (Simplified)
- Czech
- Danish
- Dutch
- French (France)
- German
- Italian

- Japanese
- Norwegian
- Portuguese (Brazil)
- Portuguese (Portugal)
- Russian
- Spanish (Mexico)
- Spanish (Spain)
- Swedish
- Turkish

# **Highlights**

- Enhanced support for SMART interactive products (SMART Board 800 series interactive whiteboard, and the SMART Board 8070i interactive display) that recognize multitouch gestures and Touch Recognition. You can use multitouch gestures to navigate Whiteboard pages, manipulate objects and move and flick objects.
- Two users can create and manipulate objects at the same time using a SMART Board 800 series interactive whiteboard.
- The Pen tool writes with a calligraphic ink style when used in Whiteboard mode. Calligraphic
  ink produces lines of varying thickness that smooth your writing allowing you to produce clearer
  notes.
- SMART Bridgit software integration with SMART Meeting Pro Premium software provides enhanced remote meeting capabilities and multiple-screen viewing.
- Reset Room includes an option to log off your computer.
- Enhanced language support.
- Autosave provides automatic protection and recovery of your documents in the event of a system failure.

# **Known issues**

- If you use the Reset Room feature when the Spotlight or Screen Shade tool is in use, those tools permanently disable until you exit and start SMART Meeting Pro Premium software.
- If you take a screen capture of your notes on the Ink Layer, you might receive messages that appear incomplete.
- If you save a PowerPoint file in SMART Meeting Pro Premium software, the software stops responding or behaves unexpectedly. A Windows dialog box might appear indicating PowerPoint has stopped responding. Start PowerPoint first, and then repeat the save file operation from SMART Meeting Pro Premium software.
- After you install the software in Dutch, some options on the *SMART Bridgit* tab appear to overlap each other in the *SMART Meeting Pro Premium Settings* dialog box. Access the options from the SMART Bridgit Collaboration Bar.
- In the *SMART Meeting Pro Premium Settings*, in some languages, such as Danish and Russian, the privacy and audio buttons of the *SMART Bridgit* tab overlap. The buttons might behave unexpectedly.

#### Translation issues

- When you work with text in Whiteboard mode, the title on the *Fonts* toolbar is in English, regardless of the language you install.
- The SMART Video Recorder title bar is in the incorrect language when you install your software in Dutch or German.
- When you press the SMART Meeting Pro icon, some of the names of the SMART Tools are in English, regardless of the language you install.
- In the SMART Software Activation window, the Product Key Help link is in English, regardless of the language you install.

# **Resolved issues**

• SMART Bridgit software e-mail invitations include voice bridge information.

# SMART Meeting Pro Premium 2.1 software updates

# Software component version numbers

| Component                           | Version      | Date (if applicable) |
|-------------------------------------|--------------|----------------------|
| SMART Meeting Pro Premium software  | 2.1.95.0     | April 14, 2010       |
| SMART Product Drivers               | 10.6.106.1   | March 3, 2010        |
| SMART Bridgit software              | 4.0.500.0    | December 18, 2009    |
| Visual C++ 2008 SP1 Redistributable | 9.0.30729.17 |                      |

# **Computer requirements**

#### For 1 or 2 displays

- Windows XP SP3, Windows Vista® SP2 or Windows 7 operating systems
- 2.0 GHz dual core processor, or faster (quad-core recommended)
- 1 GB of RAM for Windows XP, 2 GB of RAM for Windows Vista or Windows 7 (4 GB recommended)
- Discrete 128 MB VRAM and support for DirectX 9 technology
- 1 GB of free hard disk space for minimum installation (additional free space required during installation)
- 10 Mbps network connection (100 Mbps recommended) supporting TCP/IP

#### For multiple display systems (up to 16 displays):

- Windows XP SP3, Windows Vista SP2 or Windows 7 (disabling Advanced Aero theme recommended)
- 3.0 GHz quad-core processor, or faster
- 4 GB of RAM, or more
- Discrete 256 MB VRAM and support for DirectX 9 technology
- 1 GB of free hard disk space for minimum installation (additional free space required during installation)
- 10 Mbps network connection (100 Mbps recommended) supporting TCP/IP

# Highlights

- SMART Meeting Pro Premium 2.1 software supports Windows 7.
- You can put Whiteboard into Full Whiteboard mode hiding the page sorter and menu bar to increase the available screen area. In Full Whiteboard mode, navigation buttons and page status information appear in the SMART Business Toolbar.
- You can install SMART Meeting Pro Premium software in English (UK), French, Portuguese, Spanish, German and Simplified Chinese.
- You can install handwriting recognition in French, Portuguese, Spanish, German and Chinese.
- The SMART Control Panel allows you to switch the program's language and the handwriting recognition language.
- SMART Meeting Pro Premium software is optimized to work with SMART Bridgit 4.0 software.
- SMART Bridgit conferencing settings are validated as you configure them.
- SMART Tools are available using the Programs button on the SMART Business Toolbar.
- The SMART Business Toolbar Screen Capture button has three options: full screen, rectangle and freehand capture.
- You can use SMART Meeting Pro Premium software to open and save PowerPoint files.
- SMART Meeting Pro Premium software administrators can choose from .notebook, .pdf or .ppt (or .pptx) file formats as the default file save format.
- You can e-mail your Whiteboard pages to meeting participants as .notebook, .pdf or .Dippt (or .pptx) files.
- By default, SMART Meeting Pro Premium software uses the computer system's configured email client to send out meeting notes. You can also configure SMTP settings to use the SMART Meeting Pro Premium software built-in e-mail client.

# **Known issues**

- If you're using multiple displays on a single computer running Windows 7 operating system, Windows might not assign touch to the correct display. You must configure the Windows 7 Tablet PC Settings. See *Designating the Correct Display for Multiple Displays With Windows* 7 (smarttech.com/kb/142575).
- When Windows 7 User Account Control (UAC) is turned off, changes you make in the SMART Control Panel don't save or take effect.
- The End User License Agreement appears in English in the SMART Control Panel, regardless of the language you install.

SMART Meeting Pro Premium software

- If your Microsoft® Office 2010 software is installed in a virtualization environment, the programs appear in the SMART Business Toolbar Programs button but don't start when you select them.
- Whiteboard pages with a high number of images and notes can scroll slowly.
- If another user has a read-only PowerPoint (.ppt or .pptx) file open, SMART Meeting Pro Premium software doesn't open the file.
- SMART Bridgit software e-mail invitations don't include voice bridge information.

# SMART Meeting Pro Premium 2.0 software summary

# Software component version numbers

| Component                  | Version   | Date (if applicable) |
|----------------------------|-----------|----------------------|
| SMART Meeting Pro software | 2.0.331.0 | December 17, 2009    |
| SMART Product Drivers      | 10.6.48.0 | December 15, 2009    |
| SMART Bridgit software     | 4.0.500.0 | December 18, 2009    |

# **Computer requirements**

#### One or two displays - hardware

- 2 GHz Pentium® 4 dual core processor, or faster (quad core recommended)
- 2 GB of RAM (4 GB recommended)
- 1 GB of free hard disk space for minimum installation (additional free space required during installation)
- 10 Mbps network connection (100 Mbps recommended) supporting TCP/IP
- Video cards or motherboard video hardware supporting one or two displays, as needed
- Video card support for DirectX 9 technology
- Available powered USB or serial port for your SMART interactive product

#### One or two displays - software

- Windows XP SP3 or Windows Vista operating systems
- DirectX technology 9, or later (recommended)
- Internet Explorer® 6.0, or later
- Adobe® Reader® 5, or later (recommended)

#### For multiple display systems (up to 16 displays) - hardware

- 2 GHz Pentium 4 quad core processor, or faster
- 4 GB of RAM or more
- 1 GB of free hard disk space for minimum installation (additional free space required during installation)
- 10 Mbps network connection (100 Mbps recommended) supporting TCP/IP

SMART Meeting Pro Premium software

- Multi-display video cards supporting DirectX technology 9
- Available powered USB or serial port for your SMART interactive product

#### For multiple display systems (up to 16 displays) - software

- Windows XP SP3 or Windows Vista operating systems (disabling Advanced Aero theme recommended)
- DirectX technology 9, or later (recommended)
- Internet Explorer 6.0, or later
- Adobe Reader 5, or later (recommended)

### **Highlights**

- The SMART Business Toolbar replaces the Meeting Pro 1.1 Top Menu bar and Floating Tools.
  - You can collapse, expand and move the toolbar to either side of each display.
  - The toolbar also has a *Programs* button, which provides easy access to common programs on multiple display systems.
- The SMART Bridgit Collaboration Bar Menu features *Leave Meeting* and *Hide Password* functions as well as support for sharing and viewing multiple displays concurrently.
- Whiteboard has these features:
  - The menu bar displays the current file name. An asterisk appears beside the file name when the file has unsaved changes.
  - The menu bar has a close document button.
  - You can right-click page sorter thumbnails to insert, clone or delete pages.
  - You can change the order of pages in page sorter by dragging them to another position.
  - Page sorter thumbnails have a highlight feature that shows the current viewing area.
  - You can send Whiteboard pages as e-mail attachments in .notebook, .pdf and .ppt file formats.
  - You can insert hyperlinks or shortcuts to files or web addresses into your Whiteboard pages.
  - The Save As menu allows you to save in .notebook, .html, .jpg, .png, .gif, .bmp, .pdf and .ppt file formats.

SMART Meeting Pro Premium software

- Organizer (formerly called Showcase in SMART Meeting Pro 1.1) has these layouts and functions:
  - In multiple screen systems, you can use the Identify Screens feature to verify which SMART Meeting Pro screen displays on which interactive product.
  - You can change the order of pages in page sorter by dragging them to another position.
  - You can also drag a page or application to another screen.
- The SMART Meeting Pro Premium control panel Admin Settings option provides secure access to configure the meeting room name, default startup mode (Desktop or Whiteboard), SMART Bridgit Server information, e-mail settings and has a link to Hardware Settings.

### **Known issues**

- You must install SMART Product Drivers 10.6 or later when you install SMART Meeting Pro Premium software.
- When you import PowerPoint files, objects, images, gradients and text don't import correctly. Also, when you import slides from a PowerPoint 2007 presentation, tables won't import.
- To ensure that the system operates as expected, each display connected to your SMART Meeting Pro Premium computer must be a SMART interactive product. For example, the Ink Layer may not appear on the expected display if a SMART interactive product isn't attached to the computer.
- You must restart SMART Meeting Pro Premium software after you add or remove displays.
- Interactive whiteboard displays flicker when you're sharing your desktop.

# Related release notes

SMART Bridgit software (<u>smarttech.com/kb/144154</u>)

# Feedback

Did this document provide the information you were looking for? If you have any questions or suggestions about how we can improve this or other SMART documents, please e-mail us at DocumentationFeedback@smarttech.com.

www.smarttech.com/support | www.smarttech.com/contactsupport Support +1.403.228.5940 or Toll Free 1.866.518.6791 (U.S./Canada)

<sup>© 2011</sup> SMART Technologies ULC. All rights reserved. SMART Board, SMART Meeting Pro, SMART GoWire, SMART Bridgit, smarttech, the SMART logo and all SMART taglines are trademarks or registered trademarks of SMART Technologies ULC in the U.S. and/or other countries. Microsoft, Windows, Windows Vista, Aero, Visual C++, PowerPoint, Internet Explorer and DirectX are either registered trademarks of trademarks of Microsoft Corporation in the U.S. and/or other countries. Adobe and Reader are either registered trademarks of trademarks of trademarks of their respective owners. Contents are subject to change without notice. 05/2011.